## RV110Wのポートミラーの設定

## 目的 Ī

ポートミラーリングは、1つのポートからすべての着信および発信パケットのコピーをモニ タリングポートに送信することによって、ネットワークトラフィックをモニタします。

このドキュメントの目的は、RV110Wのポートをミラーリングする方法を説明することです  $\circ$ 

## 該当するデバイス Ī

・ RV110W

## ポート ミラーリング

ステップ1:GUIで、[Administration] > [Diagnostics] > [Port Mirroring]の順に選択します。

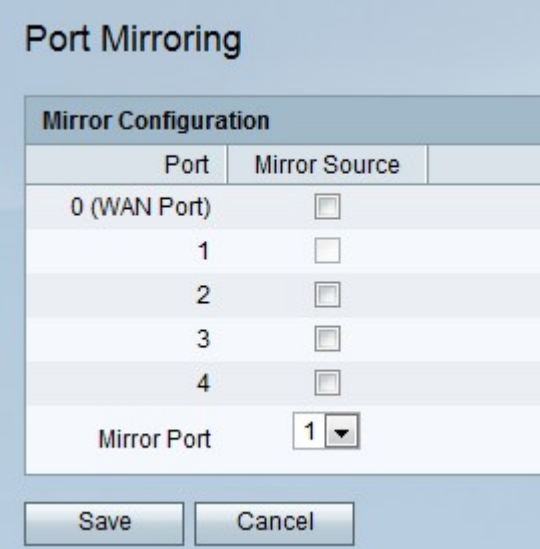

ステップ2:ミラー構成テーブルの[ミラーソース]列からミラー化されるポートのチェック ボックスをオンにします。

ステップ3:ミラーになるポートを選択します。[ミラーポート]ドロップダウンリストから 。

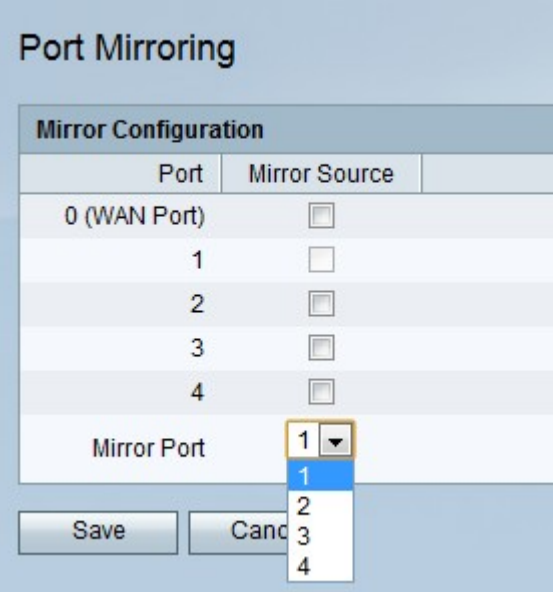

ステップ4:[Save]をクリックします。